Zorg dat u ingelogd bent via het ouderaccount, switch indien nodig van account met de pijltjes

1. Klik op afwezigheid

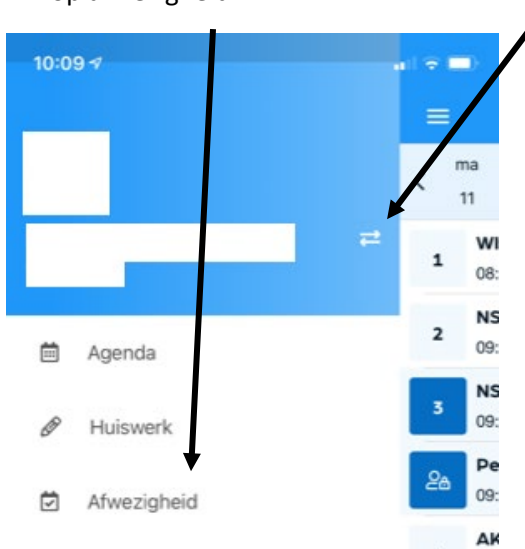

2. Klik op melden

geef aan of de ZIEK-melding voor vandaag/ morgen is en dan MELDEN

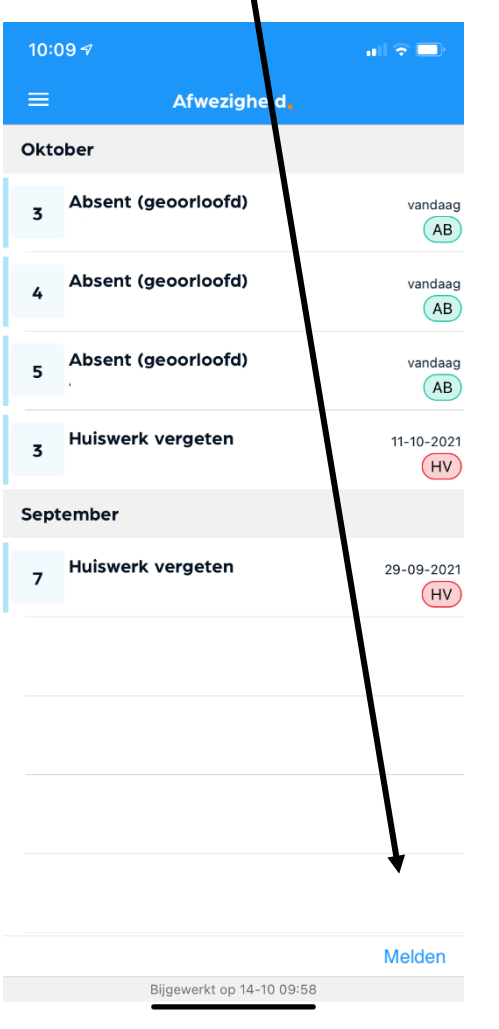

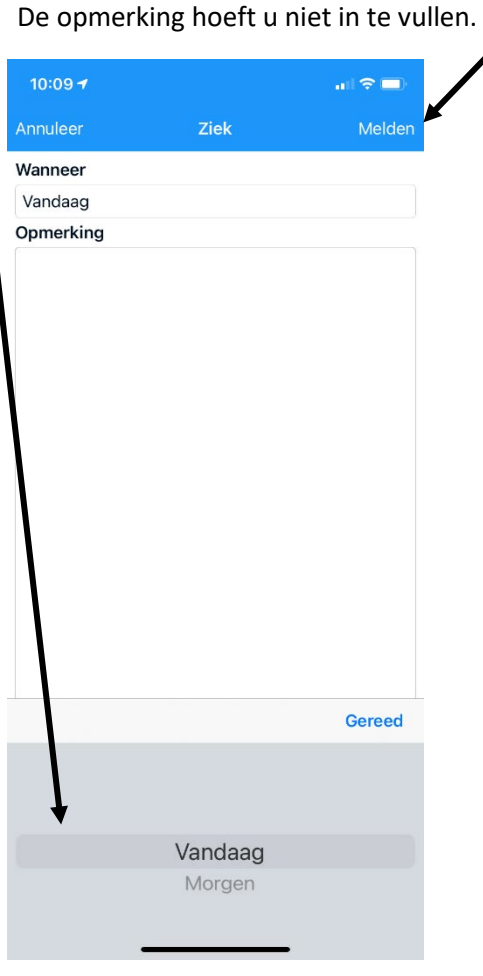

Via de web-versie klikt u hier op melden, selecteer de juiste datum en klik op versturen

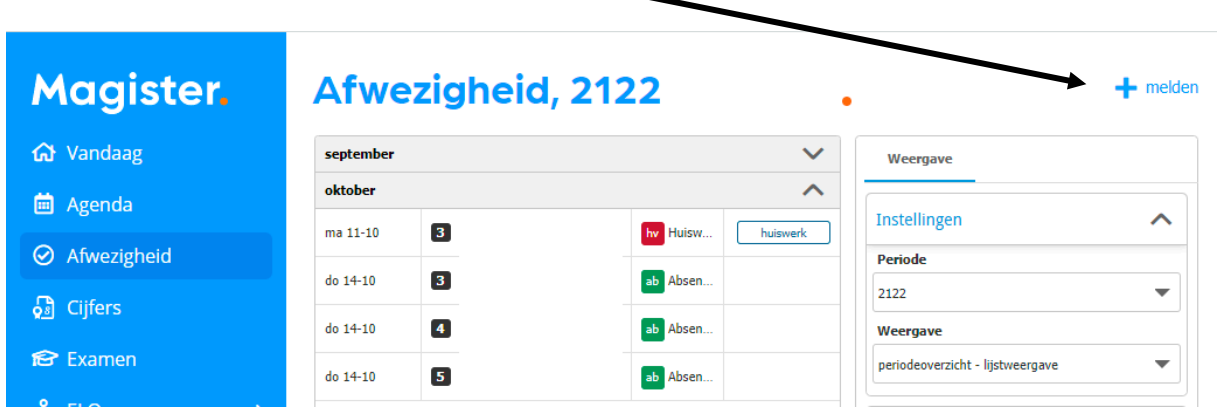

Extra informatie over het ziek melden:

- Ziekmelden kan alleen voor vandaag of morgen
- Bij ziekmelden op vrijdag, kan dit alleen voor vrijdag
- Ziekmelden op zaterdag is niet mogelijk
- Bij ziekmelden op zondag, kan dit alleen voor maandag
- De ziekmelding wordt alleen geregistreerd op roosteruren zonder andere registratie. Als er geen roosteruren zijn, krijgt u een melding
- Ziekmeldingen zijn terug te zien onder Afwezigheid
- Ziekmeldingen kunnen niet zelf worden verwijderd (bel hiervoor onze school)